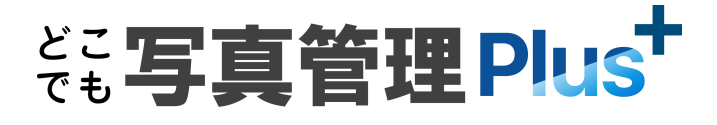

# 新機能 (2023 年 3 月 22 日)

**どこでも写真管理 Plus(2023 年 3 月 22 日)の**

#### **新機能をご紹介しています。**

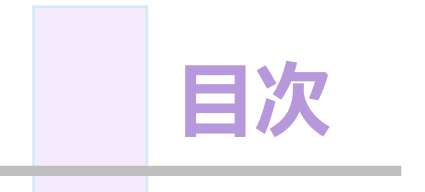

# **新 機 能 どこでも写真管理 Plus (2023 年 3 月 22 日)**

## **1 写真撮影 P.1**

- 1- <sup>1</sup> 工事区分予備の拡張 \_\_\_\_\_\_\_\_\_\_\_\_\_\_\_\_\_\_\_\_\_\_\_\_\_\_\_\_\_\_\_\_\_\_\_ 1
- 1- 2 黒板編集で豆図の作成・編集を可能

# **2 データ管理 P.3**

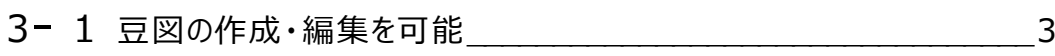

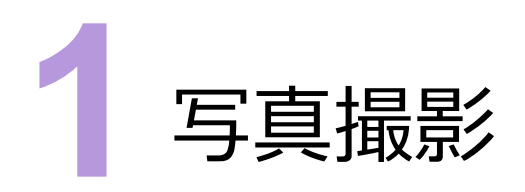

写真撮影の新機能をご紹介します。

#### **1 - 1 工事区分予備の拡張**

撮影情報を [工種区分予備] に変更して [工種区分予備1] ~ [工種区分予備10] を入力できるようにしました。 [工種区分予備]には工種区分予備が入力されていないときは「未入力」、入力されているときは「入力あり」と表示され ます。[工種区分予備]をタップすると [工種区分予備1] ~ [工種区分予備10]が表示され、[工種区分予備 1] ~ [工種区分予備10] を入力することができます。

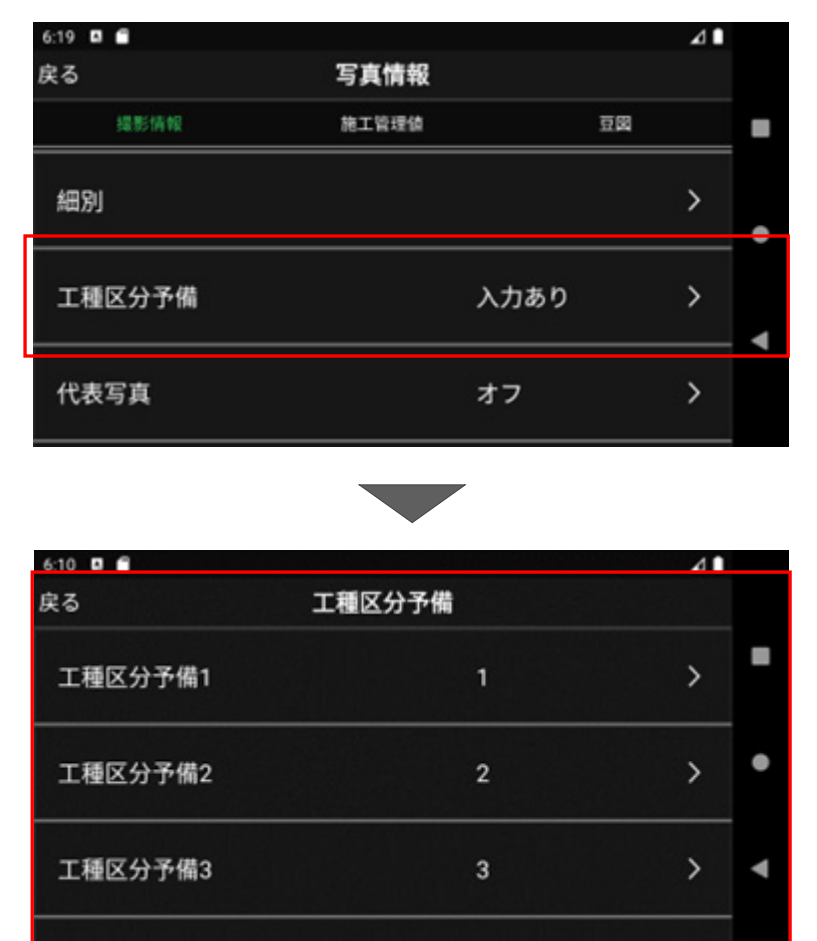

工籍反公室構想

[黒板編集]の [写真情報] の [豆図一覧] の [追加] を [追加・編集] に変更して、豆図を作成・編集できる ようにしました。

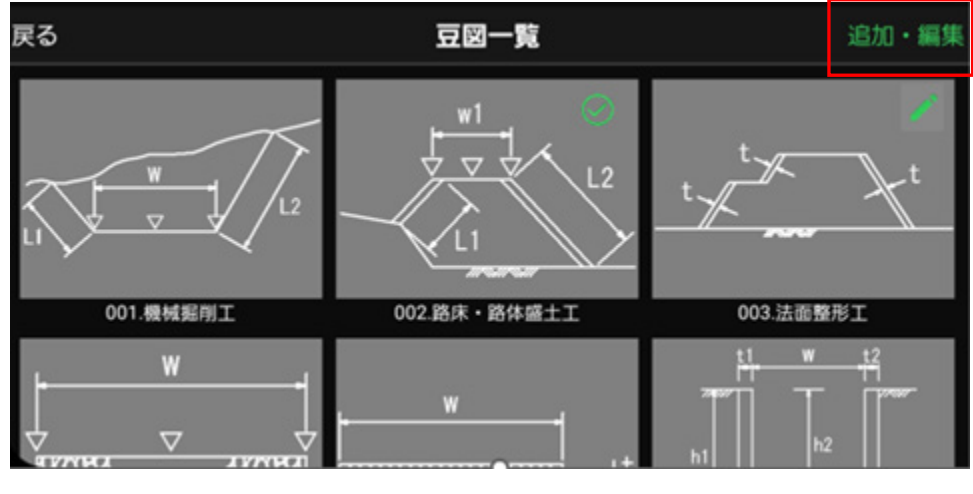

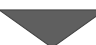

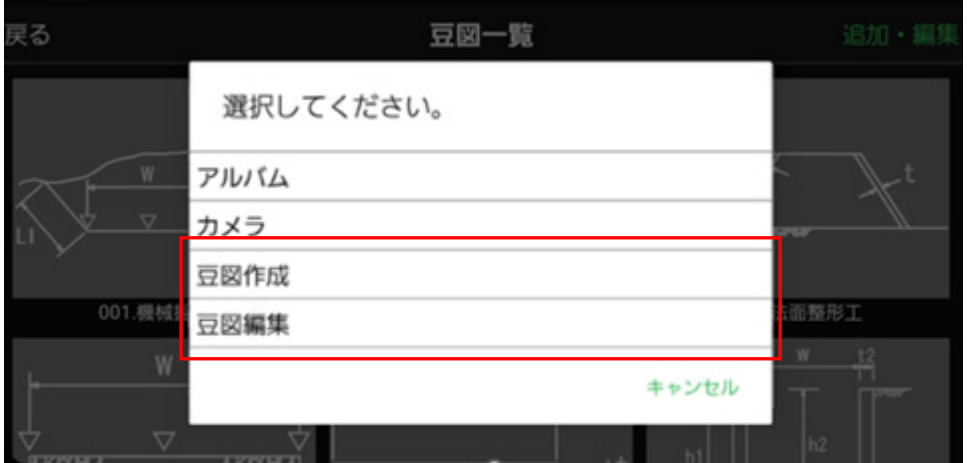

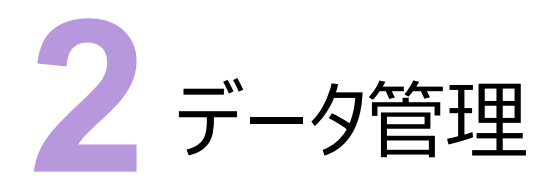

データ管理の新機能をご紹介します。

### **2 - 1 豆図の作成・編集を可能**

豆図データ画面の[追加]に[豆図作成]を追加して、豆図を作成できるようにしました。

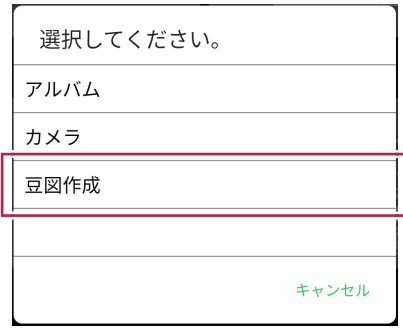

豆図データ画面に[編集]を追加して、豆図を編集できるようにしました。 編集可能な豆図には が表示されます。

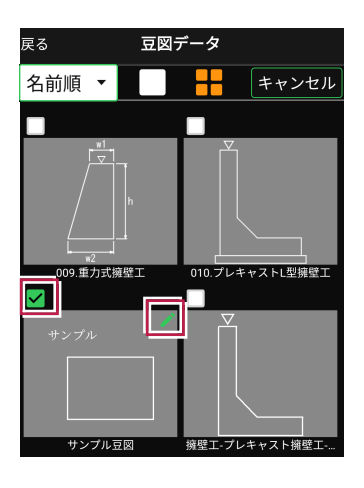

豆図データ一覧の並べ替え順を選択できるようにしました。

名前順:名前の昇順に並べ替えます。

日付順:日付の降順に並べ替えます。

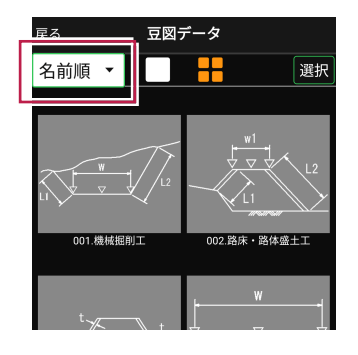